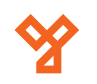

# **SK2-EM**

# Önálló működésű kártyaolvasó és kódzár

# **Kép**

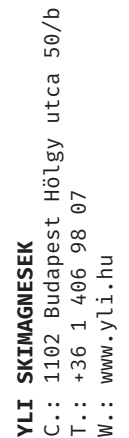

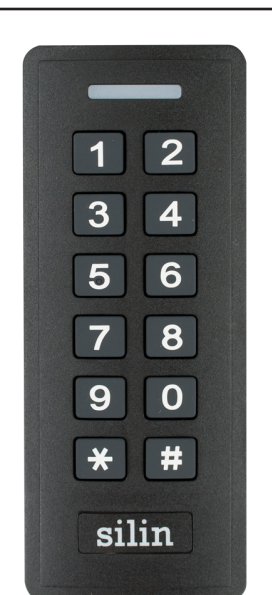

# **Leírás**

Az önálló működésű kártyaolvasók nagy biztonságú eszközök, alkalmasak szinte bármilyen belépőpont vezérlésére. Telepítésük és használatuk rendkívül egyszerű.

Az SK2-EM egy esztétikus, fekete műanyag kártyaolvasó és kódzár. IP66 védelmének köszönhetően kültéren is telepíthető, LED-es és berregő visszajelzéssel rendelkezik. Működhet vezérlő és segédolvasó módban is.

*Figyelem! Optikai tamperkapcsolója miatt, ha fény szivárog az eszköz hátuljára, az eszköz sípolni kezd. Amennyiben nem kívánja használni ezt a védelmi funkciót, viszont elkerülné az összes esetlegesen ebből eredő hibás riasztást, úgy ragassza le az eszköz hátulján a kiöntött részen található fényérzékelőt FEKETE szigetelőszalaggal.*

# **Tulajdonságok**

- Kivitel: Fekete, műanyag
- Telepítési környezet: Kültéri/beltéri
- Olvasható kártya: 125 kHz EM
- Protokoll: Wiegand 26~34 bit ki- és bemenet
- Visszajelzés: LED, berregő
- Programozás: Tasztatúráról, mesterkártyával
- Bemenetek: Nyitógomb, nyitásérzékelő, riasztó
- Kimenetek: Relés
- Működési módok: Időzített, bistabil • Nyitás: Kártya, nyitókód, kártya+nyitókód

# **Specifikáció**

- Tápfeszültség: 12-24 V DC
- Áramfelvétel: <35 mA (nyugalmi)
- Olvasási távolság: 2-6 cm
- Memória kapacitás: 1.000 felhasználó (2 pánik)
- Időzítés: 1-99 mp
- Hőmérséklet tűrés: -40°C ~ +60°C
- Páratartalom tűrés: <98% • Méret: 50 x 123 x 22 mm

### **Bekötés**

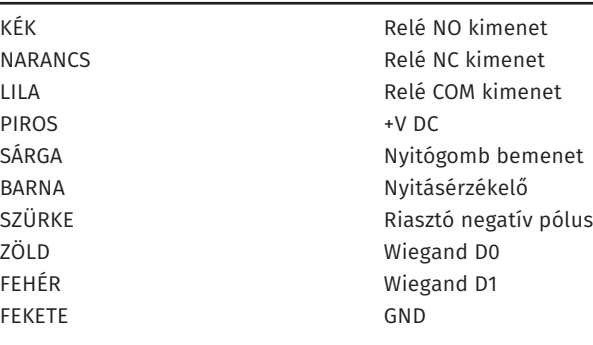

## **Programozás**

#### **Belépés programozó módba:**

A programozó módba (**továbbiakban PM**) való belépéshez nyomja meg a **\*** gombot, majd írja be a **mesterkód**ot (**gyárilag 123456**), végül zárja le **#**-tel. Ekkor a LED hirtelen zöldre vált, majd pirosan elkezd villogni. Inaktivitás esetén 25 másodperc múlva kilép a PM-ből az eszköz, és visszatér nyugalmi helyzetbe. **A PM-ből és az almenükből a \* gombbal léphet ki**.

# **Programozás**

#### **Mesterkód megváltoztatása**

Lépjen be a **PM**-be, majd nyomja meg a **0**-t, ekkor a LED narancssárgára vált. Ezután írja be **kétszer** az **új 6-jegyű kódot**, **mindkétszer #**-tel a végén.

#### **Gyári beállítások visszaállítása**

A gyári beállítások visszaállításakor **minden beállítás visszaáll a gyári értékre, valamint a mesterkártyák is törlődnek, és a gyári mesterkód is visszaállításra kerül, a felhasználók azonban megmaradnak**. A visszaállításhoz **kapcsolja le a tápegységet**, majd **nyomja le a nyitógombot** (**amennyiben nincs nyitógomb bekötve, úgy a sárga vezetéket kell a feketével rövidre zárnia)**, majd **a gombot nyomva tartva kapcsolja vissza a a tápegységet**. Ha jól csinálta, az eszköz LED-je narancssárgán világít és két sípszót hall. Ekkor **10 másodperce van, hogy új mesterkártyákat tanítson fel**, amihez csak le kell húznia két kártyát (**nem muszáj az eredeti mestereket használni**), melkyekből **az első a hozzáadó kártya** lesz, **a második a törlő**. Ha nem szeretne, mester kártyákat hozzáadni, csak várja ki a 10 másodpet, ami után egy sípszót fog hallani, a led zölden felvillan, majd visszatér nyugalmi állapotba. A visszaállítás ezzel megtörtént.

#### **Kártya feltanítása mesterkártyával:**

Alapállapotban húzza le a tanító mesterkártyát, mire az eszköz sárgán kezd világítani. Ezt követően folyamatosan egymás után beolvashatjuk a tanítandó kártyákat. Ha a mentés sikeres, az eszköz egy rövid sípszóval, és zöld fénnyel jelez vissza. Miután végzett, húzza le újra a tanító kártyát, hogy kilépjen a tanításból.

#### **Kártya törlése mesterkártyával:**

Alapállapotban húzza le a törlő mesterkártyát, mire az eszköz sárgán kezd világítani. Ezt követően folyamatosan egymás után beolvashatjuk a törlendő kártyákat. Ha a törlés sikeres, az eszköz egy rövid sípszóval, és zöld fénnyel jelez vissza. Miután végzett, húzza le újra a törlő kártyát, hogy kilépjen a törlésből.

δò,

1/3

ADATLAP

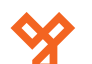

# **Programozás Bekötési rajz**

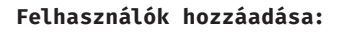

Lépjen be a **PM**-be, majd nyomja meg az **1**-et. Ezután sorban húzza le a feltanítani kívánt **kártyák**at, vagy írja be a **kártyaszámok**at **#**-tel utánuk, vagy a kívánt **4~6-jegyű nyitókódok**at szintén **#**-tel utánuk. **Ekkor az eszköz automatikusan ad azonosítót a felhasználóknak, mindig a legelső szabad azonosítót előnyben részesítve**.

Amennyiben **Ön kíván azonosítót adni** a felhasználóknak, úgy a feltanítandó kártyák, kártyaszámok, vagy nyitókódok **előtt** írja be a kívánt **azonosító**t **#**-tel a végén.

Lehetőség van **kártyák csoportos** felvételére is, ehhez az 1-es almenüben először a **kezdőazonosító**t adja meg **#**-tel a végén, majd a feltanítani kívánt **kártyamennyiség**et szintén **#**-tel a végén, végül a **kezdő kártyaszám**ot megint **#**-tel a végén. **Ennél a módszernél a mennyiség nem lehet nagyobb a még szabad azonosítók számánál, valamint a kártyáknak folyamatos számozásúaknak kell lenniük**.

#### **Nyitókód modosítása:**

Nyomja meg a **\***-ot, majd húzza le a felhasználó **kártyájá**t, vagy adja meg az **azonosítójá**t **#**-tel a végén. Ezután adja meg a **régi nyitókód**ot **#**-tel a végén (**amennyiben a fel-használóhoz még nem volt nyitókód tanítva, a régi kód 8888**), és végül az **új 4~6-jegyű nyitókódot kétszer**, mindkétszer **#**-tel a végén.

#### **Pánikfelhasználó hozzáadása:**

Lépjen be a **PM**-be, majd nyomja meg az **1**-et. Ezután adja meg a **pánikfelhasználó azonosítójá**t (**998 vagy 999**), nyomja meg a **#** gombot majd húzza le a **kártyá**t, vagy adja meg a **kártyaszám**ot **#**-tel a végén, vagy a **nyitókód**ot szintén **#**-tel a végén.

#### **Felhasználók törlése:**

Lépjen be a **PM**-be, majd nyomja meg az **2**-t. Ezután adja meg az **azonosító**t **#**-tel a végén, vagy húzza le a **kártyá**t, vagy adja meg a **kártyaszám**ot **#**-tel a végén.

**Pánikfelhazsnálók csak azonosító alapján törölhetőek a fentiek alapján.**

Lehetőség van az **összes felhasználó egyidejű törlésé**re is, ehhez a **2**-es almenüben a **mesterkód**ot adja meg **#**-tel a végén.

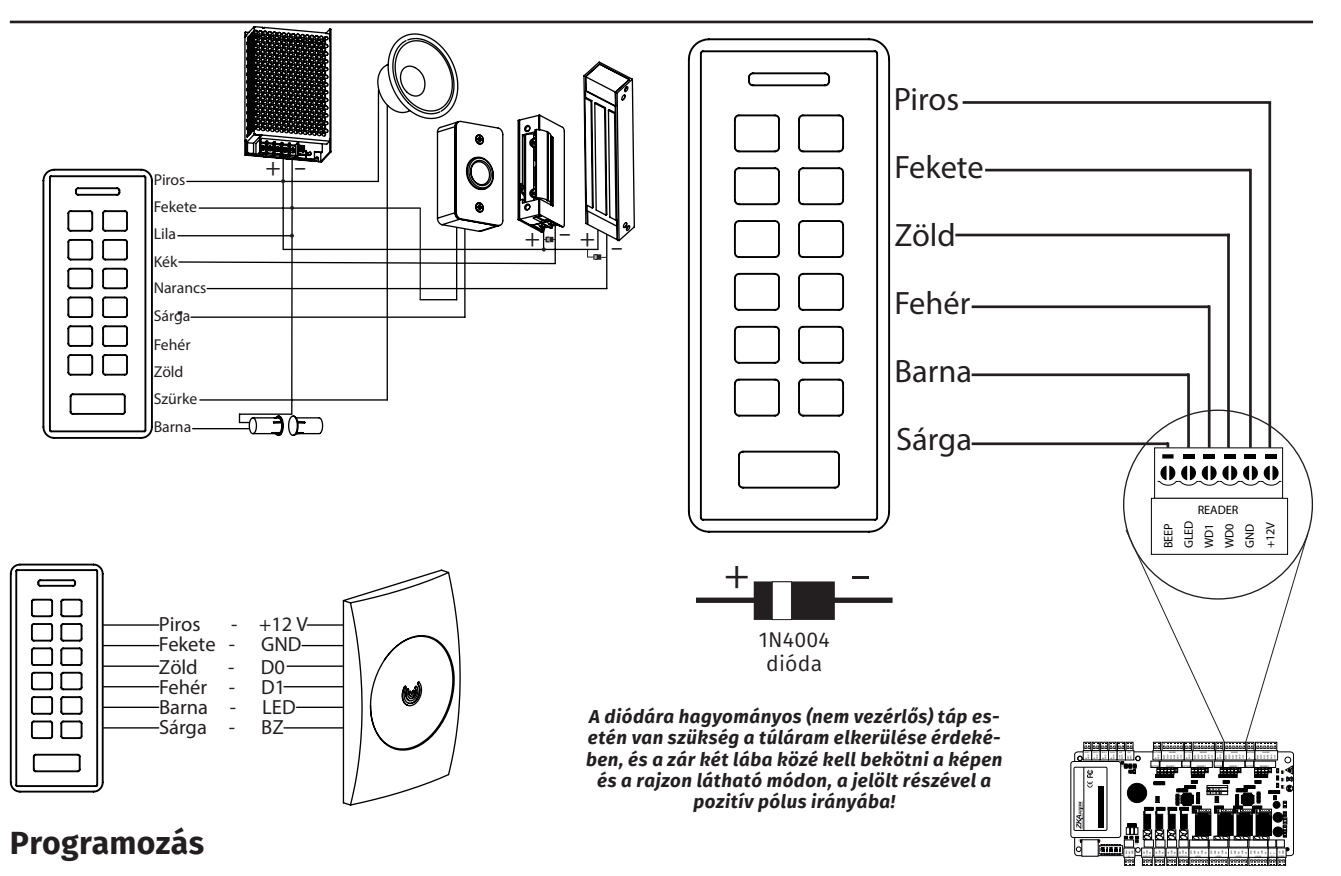

#### **Zár vezérlésének beállítása:**

Lépjen be a **PM**-be, majd nyomja meg az **3**-at. Ezután **írja be a nyitási időzítést másodpercben 1 és 99 között #**-tel a végén. **Bistabil üzemmódhoz a 0-ás időzítést kell kiválasztani**. **A gyári beállítás 5 másodperc**.

#### **Nyitási mód beállítása:**

Lépjen be a **PM**-be, majd nyomja meg a távirányítón az **4**-et. Ezután válassza ki a következők közül, az Önnek szükségeset:

- **0 -> #** *CSAK kártyás belépés* • **1 -> #** *Kártyás ÉS nyitókódos belépés, a kártya lehúzás után az eszköz nyitókódot vár* • **2 -> #** *Kártyás VAGY nyitókódos belépés* • **3 -> # -> [2~9] -> #** Többkártyás belépés, az eszköz
	- 2-9 kártya lehúzását várja egymás után.

#### **Riasztási időzítés beállítása:**

Lépjen be a **PM**-be, majd nyomja meg a távirányítón az **5**-öt. Ezután **írja be a riasztási időzítést percben 0 és 30 között #**-tel a végén. **A gyári beállítás 1 perc**.

#### **Riasztás beállítása:**

Lépjen be a **PM**-be, majd nyomja meg a távirányítón az **6**-ot. Ezután válassza ki a következők közül, az Önnek szükségeset:

- **0 -> #** *Védelmi mód kikapcsolva*
- **1 -> #** *Letiltás bekapcsolva 10 érvénytelen belépési kísérlet után az eszköz 10 percre letilt mindent.*
- **2 -> #** *Riasztás bekapcsolva 10 érvénytelen belépési kísérlet után riasztás. A riasztás leállításához írja be a mesterkódot és #, vagy húzzon le egy érvényes kártyát.*

SK2-EM kódzár

ADATLAP

Önálló működésű kártyaolvasó és

δò

**YLI SKIMAGNESEK**

C.: 1102 Budapest Hölgy utca 50/b

**I SKINAGNESEK**<br>: 1102 Budapest Hölgy utca 5<br>: +36 1 406 98 07<br>: www.yli.hu

 $50/b$ 

T.: +36 1 406 98 07 W.: www.yli.hu

 $\frac{1}{2}$   $\frac{1}{2}$   $\frac{1}{2}$   $\frac{1}{2}$   $\frac{1}{3}$ 

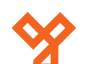

 $50/b$ 

# **Szerelési és műszaki rajz**

#### **Visszajelzés beállítása:**

Lépjen be a **PM**-be, majd nyomja meg a távirányítón az **7**-et. Ezután válassza ki a következők közül, az Önnek szükségeset:

- **0 -> #** *Berregő kikapcsolása* • **1 -> #** *Berregő bekapcsolása*
- 
- **4 -> #** *LED kikapcsolása*
- **5 -> #** *LED bekapcsolása*

#### **Vezérlő/segédolvasó mód:**

Lépjen be a **PM**-be, majd nyomja meg a távirányítón az **7**-et. Ezután **2 - > #** a *vezérlő mód*, **3 - > #** a *segédolvasó mód*.

#### **Wiegand protokoll beállítás:**

Lépjen be a **PM**-be, majd nyomja meg a távirányítón az **8**-at. Ezután **26 - > #** a *26 bites*, **34 - > #** a *34 bites* protokoll.

#### **Adatok másolása:**

Egyik SK2-EM adatait (beállítás, felhasználók) át lehet menteni egy másikra. Ehhez **kösse be a tápegységet mindkét eszközre**, és kösse össze a **zöld** és **fehér** (**D0**, **D1**) vezetékeket. Ezután amelyik eszköz adatait át akarja menteni, azon a **PM**-ben nyomja meg a **96**-ot **#**-tel a végén. Maximum 3 percen belül az összes adatot áttölti a másik eszközre.

#### **Zsiliprendszer:**

Lépjen be a **PM**-be, majd nyomja meg a távirányítón az **9**-et. Ezután **1 - > #** a *zsiliprendszer bekapcsolása*, **0 - > #** a *kikapcsolás*.

Azonosító: Egyedi felhasználói sorszám 0-997 lehet. A 998 és 999 azonosító a pánikfelhasználóké

Kártyaszám: Kártyára nyomtatott utolsó 8 számjegy. A kulcstartó típusú tag-ek esetén a számot át kell alakítani a kártyaszám konvertálóval.

Nyitókód: 4-6 digites felhasználói nyitókód, segítségével nyitható az ajtó. 8888 nem adható meg. Nyitás esetén #-tel le kell zárni.

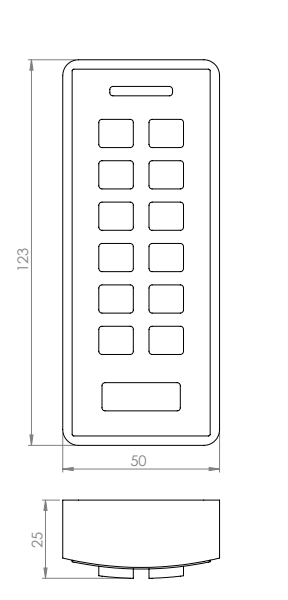

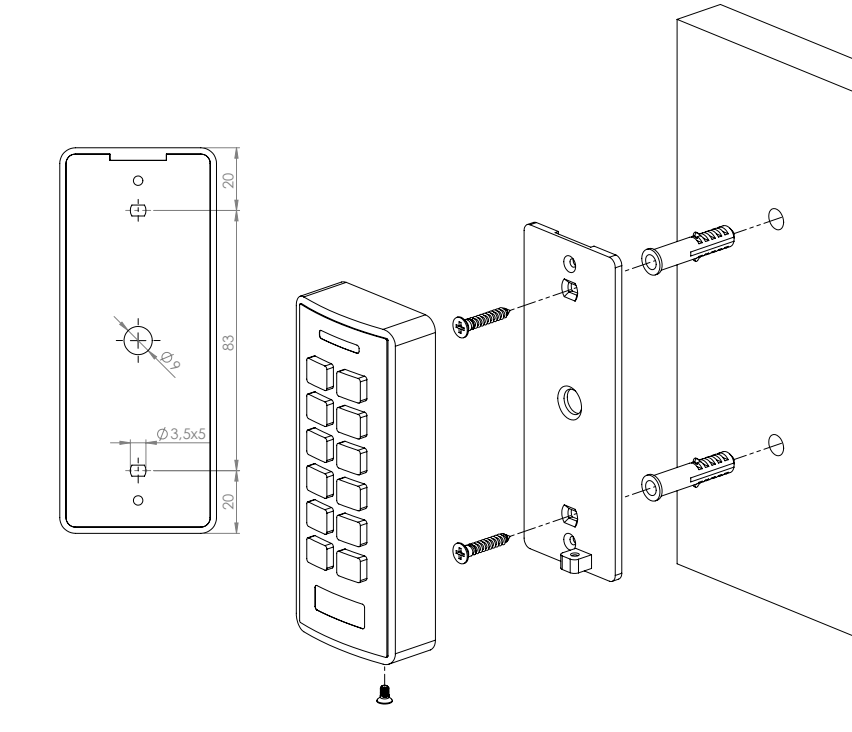

# **Zsiliprendszer bekötés**

22

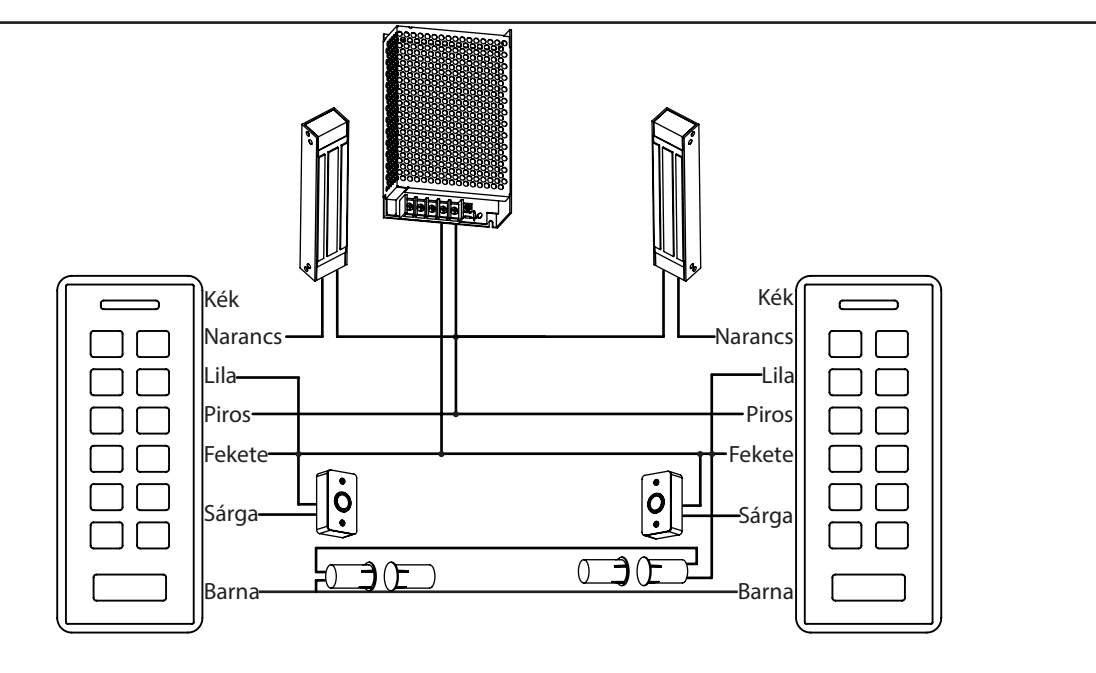

ADATLAP

W.: www.yli.hu